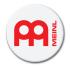

## USER MANUAL SETUP

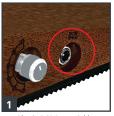

Plug in DC9 Power Cable

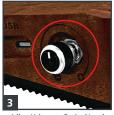

Adjust Volume to Desired Level

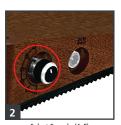

Select Sample (A-F)

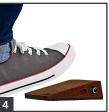

Test for Signal, Adjust as Needed

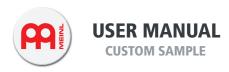

## Software Download

To upload and erase your Custom Sample, please go to: www.meinlpercussion.com/download (no password needed)

Select WINDOWS or MAC

## How to use the Software

To use the program you have to use "Run as administrator". The program will then open.

Now, connect the stompbox using the USB cable. You can select your stompbox via the "Product list". If connected properly, a message with "Connected" will appear.

To transfer your custom sample to the stompbox, click on the Select Button in the Sample List, select your sound, then click on Upload.

## Requirements for Custom Sound:

- Max. Size 250kb or 5 sec. length
- . Supports .mp3 and .WAV format
- Erase and rewrite at any time

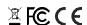